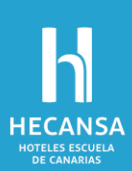

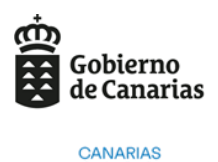

2030

## **DECLARACIÓN DE ACCESIBILIDAD**

Se entiende por accesibilidad el conjunto de principios y técnicas que se deben respetar al diseñar, construir, mantener y actualizar los sitios web y las aplicaciones para dispositivos móviles para garantizar la igualdad y la no discriminación en el acceso de las personas usuarias, en particular de las personas con discapacidad y de las personas mayores.

A la hora de diseñar las páginas web de Hoteles Escuela de Canarias S.A., se ha tenido en cuenta el [Real Decreto 1112/2018, de 7 de septiembre, sobre accesibilidad de los sitios web y aplicacio](https://www.boe.es/diario_boe/txt.php?id=BOE-A-2018-12699)[nes para dispositivos móviles del sector](https://www.boe.es/diario_boe/txt.php?id=BOE-A-2018-12699) público, el cual tiene por objeto garantizar los requisitos de accesibilidad de los sitios web y aplicaciones para dispositivos móviles siguiendo los requisitos comunes de accesibilidad establecidos a nivel europeo en la [Directiva \(UE\) 2016/2102 del Parla](https://eur-lex.europa.eu/legal-content/ES/ALL/?uri=CELEX:32016L2102)[mento Europeo y del Consejo, de 26 de octubre de 2016, sobre la accesibilidad de los sitios web](https://eur-lex.europa.eu/legal-content/ES/ALL/?uri=CELEX:32016L2102)  [y aplicaciones para dispositivos móviles de los organismos del sector público.](https://eur-lex.europa.eu/legal-content/ES/ALL/?uri=CELEX:32016L2102)

La accesibilidad se debe entender como un ejercicio en el que se está en constante mejora, por lo que desde HECANSA se ha realizado ciertas mejoras con respecto a la accesibilidad y a la Declaración de Accesibilidad publicada en el año 2021, siendo actualmente altamente accesibles.

A través del correo electrónico [hecan@hecansa.com](mailto:hecan@hecansa.com) puede interponer RECLAMACIÓN ante la Unidad Jurídica de HECANSA en caso de que se le deniegue una solicitud de información accesible. Para ello dispone de éste enlace que también lo podrá encontrar en el apartado de Transparencia de SERVICIOS Y PROCEDIMIENTOS [https://www.hecansa.com/servicios-y-proce](https://www.hecansa.com/servicios-y-procedimientos)[dimientos](https://www.hecansa.com/servicios-y-procedimientos)

En HECANSA nos tomamos muy en serio la accesibilidad, de manera que cualquier persona pueda navegar de manera cómoda. Por ello, ofrecemos un diseño 'responsive', es decir, que sigue un diseño en el que la web se adapta al dispositivo en el que se abre, o si, por ejemplo, se cambia el tamaño de la ventana del navegador o la escala de visualización. Esto es especialmente importante en dispositivos móviles, ya que se puede acceder a los mismos contenidos desde cualquier dispositivo, sin necesidad de crear una web adaptada a pantallas más pequeñas. La navegación, por tanto, también es la correcta, siguiendo el mismo esquema que si la visualización de la página se encontrase al 100%, su tamaño natural.

En cualquiera de las páginas de HECANSA es posible cambiar el tamaño de la fuente, utilizando la configuración nativa del navegador, sin que ello conlleve problemas en la navegación. Además, se ha intentado seguir un esquema en el que el etiquetado de títulos HTML correcto, donde el número más pequeño, 'H1', indica un título, 'H2' un subtítulo, y así hasta llegar a 'H5'. Los textos

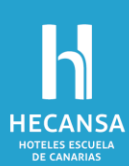

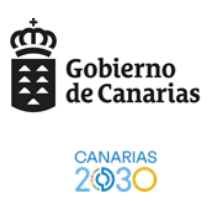

de las páginas utilizan la etiqueta 'p' de párrafo, y en aquellas páginas en las que por cuestiones de diseño no se ha podido seguir esta estructura, se han seguido un estilo donde el título de una categoría o tema se encuentra siempre en el encabezado, seguido por un subtítulo o párrafo, de manera que un lector de pantalla pueda identificar correctamente la estructura de la página.

Además, hemos realizado cambios en la estructura de los contenidos que simplifican su navegación. Es posible utilizar únicamente el teclado para desplazarnos por el portal. Con la tecla 'Tabulador' avanzaremos el selector de contenido y con 'CTRL' + 'Tabulador' retrocederemos. Si queremos mostrarlo, simplemente pulsamos la tecla 'Enter'. Esta estructuración permite que un usuario haga uso de herramientas como un lector de pantalla que permite convertir en audio los diferentes textos.

En el año 2021 ya éramos accesibles. Sin embargo, hemos mejorado este año las facilidades para seguir navegando por la web. Deseamos ofrecer textos alternativos en todas las imágenes o aumentar el contraste entre el texto y el fondo, de manera que alcancemos los niveles AAA de las [Pautas de Accesibilidad de Contenido Web \(WCAG\) 2.1](https://www.w3.org/TR/WCAG21/) del World Wide Web Consortium (W3C), aunque únicamente sean obligatorios los AA, según el Real Decreto 1112/2018 y la Directiva 2016/2102 de la Unión Europea.

Para la comprobación del cumplimiento de las normativas relacionadas con la accesibilidad, así como la redacción de esta misma declaración, se ha utilizado la herramienta Web Accessibility [Evaluation Tool \(WAVE\),](https://wave.webaim.org/) la cual analiza la página web deseada teniendo en cuenta los diferentes criterios recogidos en las Pautas de Accesibilidad de Contenido Web (WCAG) 2.1 del World Wide Web Consortium (W3C), con fecha de octubre de 2022. Por un lado, detecta los errores, como un contraste muy bajo entre el texto y el fondo, o por ejemplo una imagen que enlace a otro sitio web, pero que no contenga texto alternativo. Por otro lado, también resalta alertas, como la presencia de texto justificado (se recomienda que el texto siempre esté alineado a la izquierda), o los enlaces a documentos que no sean páginas HTML, además de otros elementos relacionados con la estructura, como la presencia de una cabecera, una zona central y un pie de página.

La evaluación para la página principal del portal de transparencia puede consultarse, o bien accediendo a la herramienta y colocando el enlace URL de esta, o en el [siguiente enlace](https://wave.webaim.org/report#/https://www.hecansa.com/)

En dicho reporte se puede apreciar como existen diferentes errores, relacionados en su mayoría con la falta de texto alternativo en las imágenes o textos que tienen un contraste bajo respecto al fondo. Es por ello que desde HECANSA seguimos trabajando para mejorar estos aspectos, cumpliendo la mayoría de las normas A y AA de las Pautas de Accesibilidad de Contenido WEB

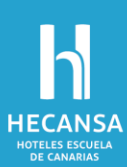

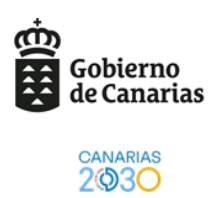

(WCAG) 2.1, aunque nuestro objetivo es el de lograr el cumplimiento de las AAA, las cuales son más exigentes.

Durante el último año 2022 hemos mejorado la navegación por la web, arreglando configuraciones en la estructuras. Es por ello por lo que es posible utilizar atajos de teclados para desplazarnos sin utilizar el ratón. Algunos de estos atajos son ya conocidos, como el tabulador para ir avanzando entre los elementos accionables o el Ctrl + P para ir al menú de impresión. Pero también hay algún otro un poco más compleja como la de cargar de nuevo una página desde cero ignorando el caché, o volver al tamaño original después de haber estado tocando el zoom más de la cuenta. Un listado de atajos a tener en cuenta:

- **Ctrl + P**: Imprimir página actual.
- **Ctrl + S**: Guardar página actual.
- **F5 o Ctrl + R**: Volver a cargar página actual.
- **Mayús + F5 o Ctrl + Mayús + R**: Volver a cargar página actual ignorando caché.
- **Esc**: Detener carga de la página.
- **Tabulador**: Avanzar entre los elementos clicables de la página.
- **Mayús + Tabulador**: Retroceder entre los elementos clicables de la página.
- **Ctrl + O**: Abrir archivo.
- **Ctrl + U**: Abrir código fuente en nueva pestaña.
- **Ctrl + D**: Guardar en marcadores
- **Ctrl + Mayús + D**: Guardar todas las pestañas en marcadores.
- **F11**: Modo de pantalla completa.
- **Ctrl y +, Ctrl y -**: Ampliar o reducir con el zoom.
- **Ctrl + 0**: Cancelar zoom restableciendo tamaño predeterminado.
- **Espacio o AvPág**: Desplazarse hacia abajo en la página.
- **Mayús + Espacio o RePág**: Desplazarse hacia arriba en la página.
- **Inicio, Fin**: Ir al principio o al final de la página
- **Mayús + Scroll**: Desplazarse horizontalmente en la página.

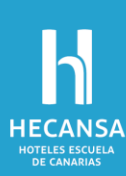

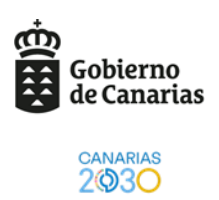

**Alt + Inicio**: Abrir página de inicio en pestaña actual.

En el caso de HECANSA, es posible comprobar que se cumple con este apartado haciendo 'click' en cualquier texto y luego pulsando la tecla 'tabulador'. Veremos que se nos coloca un recuadro sobre los elementos de la página. Si pulsamos nuevamente la tecla, nos desplazaremos hacia delante en la estructura. Si queremos ir al elemento anterior, pulsamos las teclas 'Mayúscula' y 'Tabulador' a la vez.

También es posible utilizar tecnologías de apoyo, aunque desde la web de HECANSA no se ofrece ningún lector de pantalla que permita convertir en audio los diferentes textos, si es posible que un usuario haga uso de herramientas en su propio navegador para este fin, ya que la web sí se encuentra configurada para ello.

Algunos enlaces en los que se puede obtener más información sobre la accesibilidad de los sitios web y aplicaciones para dispositivos móviles:

- Real Decreto 1112/2018, de 7 de septiembre, sobre accesibilidad de los sitios web y aplicaciones para dispositivos móviles del sector público: [https://www.boe.es/eli/es/rd/2018/09/07/1112.](https://www.boe.es/eli/es/rd/2018/09/07/1112)
- Directiva (UE) 2016/2102 del Parlamento Europeo y del Consejo, de 26 de octubre de 2016, sobre la accesibilidad de los sitios web y aplicaciones para dispositivos móviles de los organismos del sector público: [https://eur-lex.europa.eu/legal-con](https://eur-lex.europa.eu/legal-content/ES/ALL/?uri=CELEX:32016L2102)[tent/ES/ALL/?uri=CELEX:32016L2102.](https://eur-lex.europa.eu/legal-content/ES/ALL/?uri=CELEX:32016L2102)
- Pautas de Accesibilidad de Contenido Web (WCAG) 2.1 del World Wide Web Consortium (W3C): [https://www.w3.org/TR/WCAG21/.](https://www.w3.org/TR/WCAG21/)
- Herramienta Web Accessibility Evaluation Tool (WAVE) para la generación de reportes de accesibilidad: [https://wave.webaim.org/.](https://wave.webaim.org/)